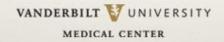

# Leveraging Virtual Desktops:

A Consistent Experience on Desktop, Laptop, iPad or Other Devices

April 4<sup>th</sup> 2014 Brent Moseng Vanderbilt University Medical Center

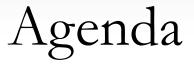

- Vanderbilt Overview
- Challenges
  - Technical
  - Workflow
- Solution Overview
  - Technical
  - Workflow
  - Key Lessons Learned
  - Future State
- Questions

## Vanderbilt University Medical Center

Includes the Medical Group and Clinics, University Hospital, Monroe Carrell, Jr. Children's Hospital and Psychiatric Hospital

- 900+ beds
- 58,000 discharges
- 120,000 emergency room visits
- Over 1.8 Million ambulatory visits
- 150+ Clinic Locations

# Vanderbilt Technology Overview

- 19,500 Computers
  - Desktops, Laptops, Thin Clients and a significant number of mobile devices
- Web based EMR developed in-house (Starpanel)
- Integrated over 110 medical applications for use on standard computers including McKesson, Epic, Cerner, Siemens, Phillips, AGFA, GE, etc
- Vanderbilt averages 1.2 million authentications on our 6400 dedicated patient care computing systems per month

Vanderbilt's Size combined with a wide variety of software/ hardware configurations creates both Technical and Workflow challenges

# Vanderbilt Challenges Overview

Vanderbilt Challenges were both Technical and Workflow Related

### Problem: Technical

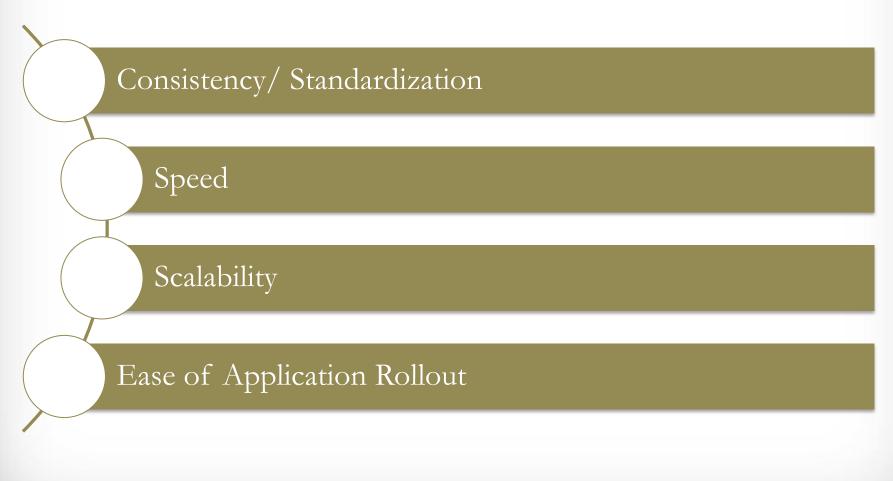

### Problem: Workflow

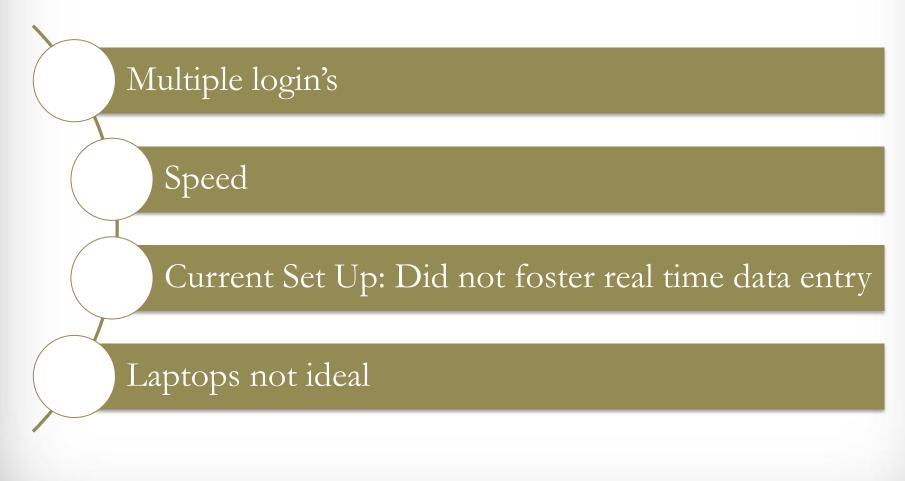

## Clinic Setup Impacts Workflow

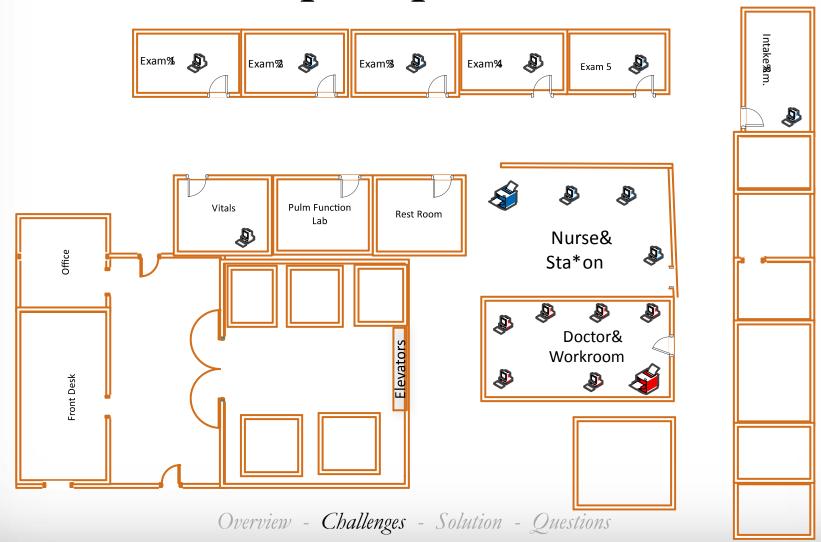

# Workflow Example: Before Virtualization

#### Exam% Coom

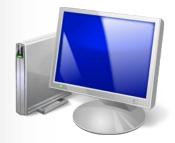

#### Steps:

- Enter-user-name-and-password
- Open-EHR
- Open+Dashboard
- Open-Pa9ent
- Go+to+Applicable+Document
- (30-850-seconds)

#### Provider%Vorkroom

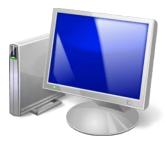

Steps:

- Enter-user-name-and-password
- Open-EHR
- Open+Dashboard
- Open+Pa9ent
- Go+to+Applicable+Document
- (30+B50-seconds)

#### If%eeded%teturn%o%fxam%toom

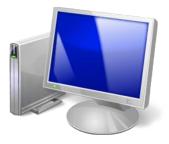

Steps:

- Enter-user-name-and-password
- Open-EHR
- Open-Dashboard
- Open+Pa9ent
- Go+to+Applicable+Document
- (30+550-seconds)

#### 60#econds#o#150#econds#of# me#could#be#pent

### Workflow: Exercise

How are your doctors, nurses and front desk staff accessing your EHR? Is it efficient? Drawing can be effective

Think about:

- When do doctors complete documentation?
- What devices do they use (or want to use)?
- How do clinical staff access correct medical records

# How Did Vanderbilt Solve These Problems?

Technical solution that provides workflow benefits

## Virtualization Project Overview

- Implemented VMware Virtual Desktop's enterprise wide
- Implemented HID Proximity authentication Badges to compliment VMware and increase the speed of the rollout

### Solution: Technical Overview

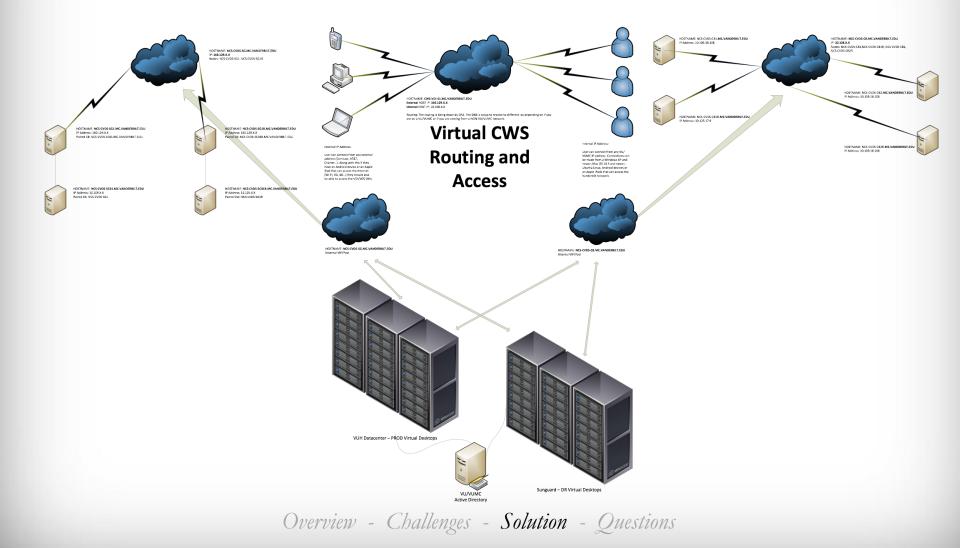

# Workflow Example: After Virtualization

#### Exam% Coom

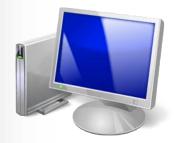

#### Steps&( er&ni, al&og&n:

- Use%HID%Badge
- Enter%%igit%ode
- Dashboard%lready%p
- Find%pa<ent
- Find%document
- 20@0%econds

#### Provider%Vorkroom

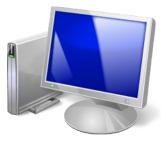

Steps:

- Use%HID%Badge
- Enter%%Digit%Code
- Last%document%available
- 5@%econds

#### If%eeded%teturn%o%fxam%toom

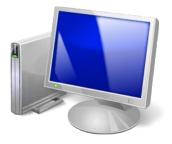

Steps:

- Use%HID%Badge
- Enter%%pigit%ode
- Last%locument%available
- 4@%seconds

#### 25#econds#o#42#econds#of# me#could#be#pent

# Workflow Example: After w/ iPad

#### Exam%Room

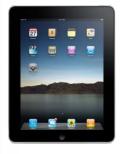

#### Steps&( er&ni, al&og&n:

- Log%nto%/Mware%/iew
- Enter%assword
- Dashboard%Iready%p
- Find%a: ent
- Find%document
- 20?30% econds

#### Provider%Vorkroom

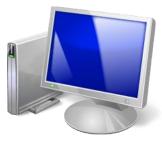

Steps:

- Use%HID%Badge
- Enter%%pigit%ode
- Last%locument%available
- 5?6% econds

#### If%aeeded%Return%o%5xam%Room

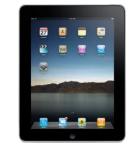

Steps:

- Log‰to%/Mware%iew
- Enter%password
- Last%locument%available
- 10?15%econds

#### 25#econds#o#42#econds#of# me#ould#be#pent

## Virtual In Action Video

### Current Benefits

- Speed
- Added security
- Consistent user experience on multiple devices
- Standardization
- Support ease
- Bring Your Own Device (BYOD)

Overview - Challenges - Solution - Questions

## Challenges

- Speed Several changes made in setting greatly impacted log in speed
- UI/ UX for mobile devices
- WiFi on iPads
- Printing complications

VANDERBILT WUNIVERSITY MEDICAL CENTER

### Future State

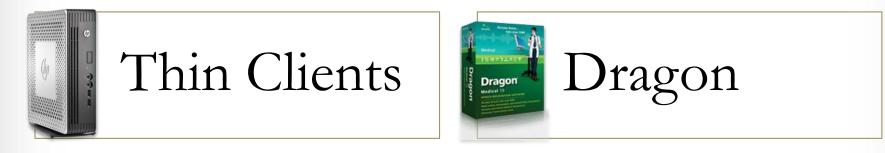

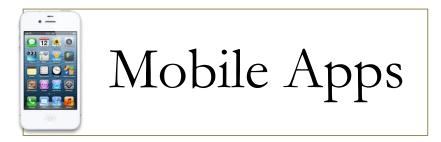

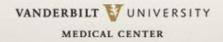

## Questions

Brent Moseng brent.moseng@vanderbilt.edu Phone (612)770-2077